# **Custom settings**

## **Experimental**

**Fix Me!** TO BE CREATED YET... **PEIX Me!** 

## **Configuration file**

- Since version 2.3.2 Locus Map offers advanced configuration options through config.cfg file stored in **Locus Map root directory** in your phone **memory**
- This file is automatically created during Locus Map first start (if it does not exist from its previous installation). Data are loaded at start and stored back to file in the end, so even if this file allows changing some settings that are also changeable in the application, settings will not be lost.

## **Examples of some parameters**

### **guiding\_path\_map\_symbol**

This parameter allows to define very precisely the shape and size of the guiding line. Best is to explain it on the default parameter.

Basic values are: **-8.0|-2.0|7.0|0.0|-8.0|2.0**

Imagine squared paper. Each two numbers mean X and Y coordinates. So draw them. Result will be as in the picture below. The same way you may draw whatever symbol you want.

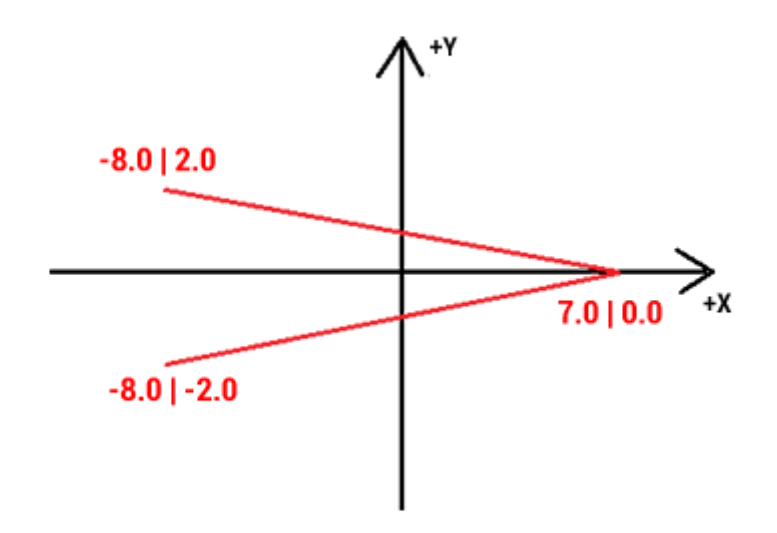

Last<br>update: update: 2018/10/12 manual:advanced:customization:config https://docs.locusmap.eu/doku.php?id=manual:advanced:customization:config&rev=1539331343 10:02

## **Examples of some settings**

#### **guiding\_path\_symbol**

guiding\_path\_symbol=-20|0|-20|-10|0|-10|0|-20|20|0|0|20|0|10|-20|10

 $\rightarrow$ guiding\_path\_symbol=-11|0|-14|-5|5|0|-14|5

#### **# MAP ITEMS STYLES**

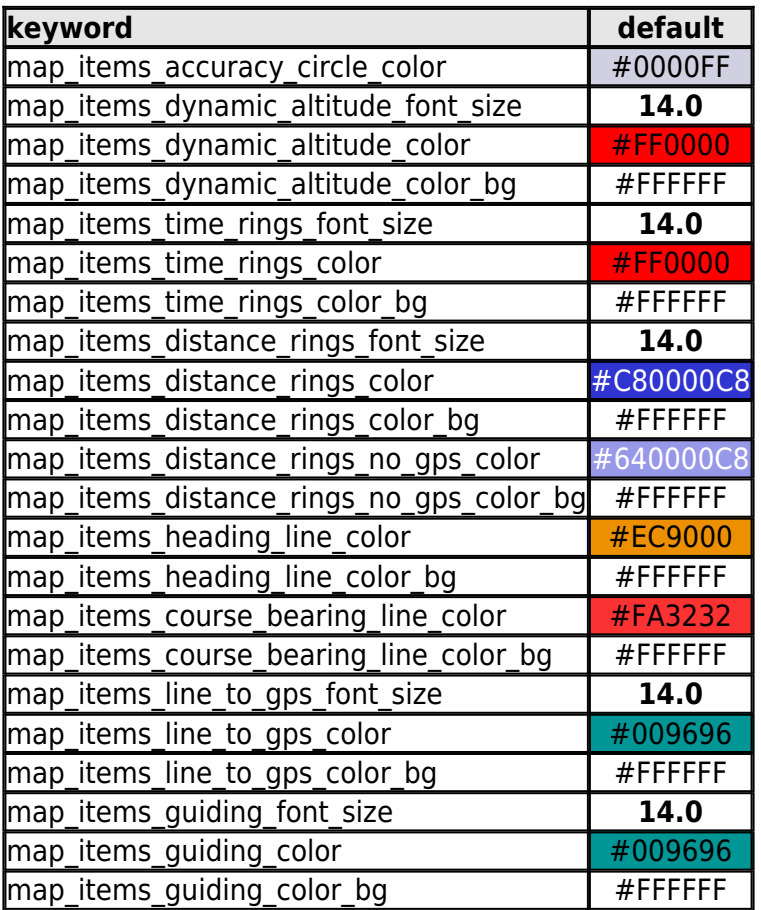

#### **# MAP ITEMS**

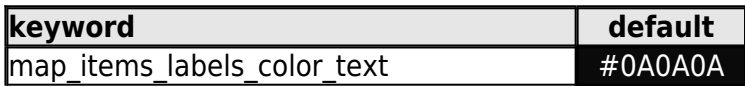

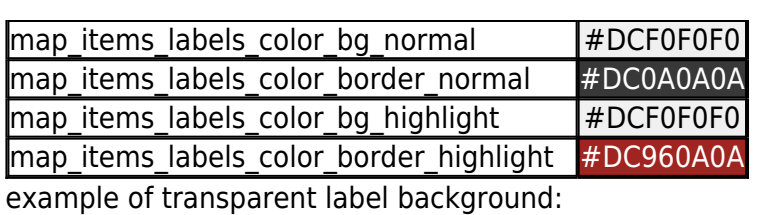

map\_items\_labels\_color\_text=#0A0A0A map\_items\_labels\_color\_bg\_normal=#4CF0F0F0 map\_items\_labels\_color\_border\_normal=#19F0F0F0 map\_items\_labels\_color\_bg\_highlight=#4CF0F0F0 map\_items\_labels\_color\_border\_highlight=#19F0F0F0

see difference (default and customized)

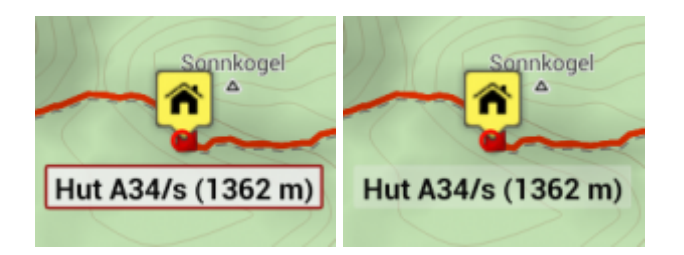

### [Colorpicker](http://www.w3schools.com/tags/ref_colorpicker.asp)

From: <https://docs.locusmap.eu/> - **Locus Map - knowledge base**

Permanent link: **<https://docs.locusmap.eu/doku.php?id=manual:advanced:customization:config&rev=1539331343>**

Last update: **2018/10/12 10:02**

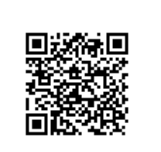